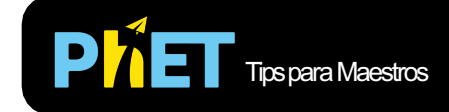

# **PHET** Tips para Maestros **Control Óptico de Quantum**

## **Controles Complejos**

- Cambia las amplitudes arrastrando la barra de amplitud, haciendo clic donde desees que vaya o escribiendo un número en el cuadro de texto que se encuentra sobre cada barra. Usa la tecla "Tab" o "shift + tab" para moverse entre cuadros de texto.
- La **Explicación** en el menú de **Ayuda** describe el tipo de experimento de conformación de pulso óptico que modela esta simulación.
- La opción **Tramposo** en el menú **Ayuda** muestra las amplitudes necesarias para separar la molécula.
- Si estás hacienda una demostración presentado la simulación frente al grupo, configura la resolución de su Pantalla en 1024x768 para que la simulación llene la Pantalla y se vea fácilmente.

### **Notas Importantes del Modelo/ Simplificaciones:**

- La mayoría de los experimentos de conformación de pulso óptico real implican la manipulación de la fase, así como la amplitud. Por simplicidad, se omitió la fase en la simulación.
- Las formas de las moléculas y los pulsos necesarios para separarlas no corresponden a las moléculas o pulsos reales.

#### **Percepciones Sobre el Uso de los Estudiantes/Pensamientos:**

• Esta simulación probablemente requerirá más orientación que la mayoría de las simulaciones PhET para que los estudiantes comprendan la física detrás de ella.

### **Sugerencias de Uso**

- [Para obtener consejos sobre el uso de simulaciones PhET con tus estudiantes, consulta: Creació](https://phet.colorado.edu/es/teaching-resources/activity-guide)n de actividades con las Simulaciones Interactivas PhET y la sección de [Consejos para usar PhE](https://phet.colorado.edu/es/teaching-resources/tipsForUsingPhet)T en el sitio web.
- Las simulaciones se han utilizado con éxito con tareas, demostraciones frente al grupo, actividades en clase o actividades de laboratorio. Usa las simulaciones como introducción o para reforzar un concepto y como ayudas visuales para demostraciones interactivas o con preguntas de clicker en clase. Lee más al respecto e[n Enseñanza de Física usando Simulaciones PhET](https://phet.colorado.edu/publications/Teaching_physics_using_PhET_TPT.pdf).
- [Para actividades y secuencias didácticas escritos por el equipo de PhET y otros maestros, revisa: E](https://phet.colorado.edu/es/teaching-resources/browse-activities)l bucador de actividad[es](https://phet.colorado.edu/es/teaching-resources).